T303

Guide de

l'utilisateur

2

Félicitations pour votre achat du Sony Ericsson T303. Pour obtenir du contenu supplémentaire pour votre téléphone, visite www.sonyericsson.com/fun. Enregistrez-vous maintenant sur www.sonyeriesson.com/myphone pour bénéficier d'offres spéciales et<br>www.sonyericsson.com/myphone pour bénéficier d'offres spéciales et disposer gratuitement d'un espace de stockage en ligne. Pour obtenir

une assistance produit, visitez www.sonyer Symboles d'instructions

Les symboles d'instructions suivants apparaissent dans ce Guide de l'utilisateur : Utilisez une touche de navigation ou de sélection pour faire

Appuyez sur la touche de sélection centrale AD Appuyez la touche de navigation vers la gauche. **E** Appuyez la touche de navigation vers la droite Appuyez la touche de navigation vers le haut. Appuyez la touche de navigation vers le bas.

défiler et sélection

**Note Conseil A** Avertissement

Indique qu'un service ou une fonction est tributaire d'un réseau<br>
Ou d'un abonnement, Les menus ou les fonctions ne sont ou d'un abonnement. Les menus ou les fonctions ne sont pas nécessairement tous disponibles sur votre téléphone. Pour plus d'informations, consultez votre opérateur réseau.

Retirez le cache batterie. Faites glisser la carte SIM dans son logement en dirigeant les contacts vers le bas.

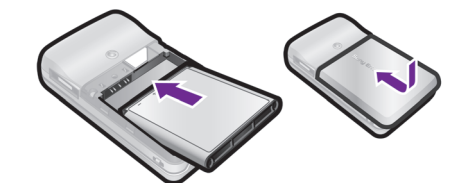

- Lorsque vous achetez votre téléphone. la batterie est partiellement chargée. Connectez le chargeur au téléphone. Charger entièrement la batterie prend environ 2,5 heures. Appuyez sur une touche pour illuminer l'écran. 2 Pour débrancher le chargeur, inclinez sa fiche vers le haut.
- Vous pouvez utiliser le téléphone pendant le chargement. Vous pouvez charger la batterie pendant 2,5 heures environ. Si pour de charger la batterre pondant éjé hour de chimonn de<br>vous interrompez la charge, cela ne risque pas d'endommage la batterie.
- 

3

## Préparation du téléphone

Pour insérer la carte SIM et la batterie

2 Insérez la batterie en orientant l'étiquette vers le haut de telle sorte que les connecteurs se trouvent en face l'un de l'autre. Replacez le couvercle de la batterie de la manière illustrée.

Ne replacez pas le couvercle de la batterie en forçant. Glissez délicatement le couvercle de la batterie sur le téléphone et refermez-le.

4

 $\bigoplus$ 

回

 $\textcircled{\footnotesize{1}}$   $\textcircled{\footnotesize{1}}$   $\textcircled{\footnotesize{1}}$ 

 $\left[ \text{\large \it \textcircled{\small \bf 1}}\right]$ 

## Présentation du téléphone Présentation des menus lcônes de l'écran

Pour charger la batterie

5

### Pour désactiver le micro durant un appel<br>• Maintenez enfoncée la touche  $\circled{c}$  pour mettre le micro sous et hors tension.

3 Sélectionnez OK.

# Veille

Dès que vous avez mis le téléphone sous tension et introduit votre code PIN, le nom de votre opérateur réseau apparaît à l'écran. Vous êtes alors en mode veille. Vous pouvez maintenant émettre et recevoir des appels.

- 1 En mode veille, saisissez l'indicatif régional et un numéro de téléphone.
- $Appuyez sur  $\bigcirc$ .$
- Pour activer le couvercle afin de répondre à des appels ou d'y
- mettre fin 1 En mode veille, sélectionnez Menu > Réglages > onglet Appels.
- 2 Sélectionnez Ouvrir pour rép. > Activer pour activer la réponse. 3 Sélectionnez Ferm. & raccroch. > Activer pour activer la fin
- d'un appel.
- Pour répondre à un appel
- Appuyez sur  $\sigma$  ou ouvrez le couvercle
- Pour terminer un appel Appuyez sur  $(\overline{\mathbb{R}})$  ou fermez

6

## SIM et PIN

#### Carte SIM

La carte SIM (Subscriber Identity Module) fournie par votre La carte sur jours du territoire des informations relatives à votre abonnement. Avant d'insérer ou de retirer la carte SIM, لصا mettez toujours votre téléphone hors tension, retirez le chargeur et la batterie.

le couvercle. Pour refuser un appe

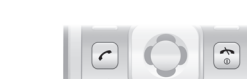

#### Code PIN

- Appuyez sur  $\overline{\text{}}$ . Pour désactiver la sonnerie lors de
- 
- la réception d'un appel<br>• Appuyez sur (= >>> pour couper la sonnerie sans répondre à l'appel ou pour rejeter l'appel.

Pour activer le haut-parleur pendant un appe

Sélectionnez HP act.

Il se peut que vous ayez besoin d'un code PIN (Personal Identification Number) pour activer les services dans votre téléphone. Le code PIN vous est fourni par votre opérateur réseau. Chaque chiffre de votre code PIN est masqué par un astérisque \*, à moins que ce code ne débute par les mêmes chiffres qu'un numéro d'urgence par exemple le 112 ou le 911. Vous pouvez appeler un numéro d'urgence sans introduire de code PIN.

Vous pouvez enregistrer les contacts sur la carte SIM avant de la retirer du téléphone. Les contacts peuvent également être enregistrés dans la mémoire du téléphone. Reportez-vous à la section Contacts à la page 17.

Pour sélectionner un onglet Accdez à l'onglet en appuyant sur  $\Box$  ou  $\Box$ .

- Pour revenir en mode veille Appuyez sur  $\textcircled{\tiny{\textcircled{\tiny{w}}}}$ .
- Pour activer le verrouillage du clavier
- Pour verrouiller le clavier, fermez le couvercle.
- Pour déverrouiller le clavier, ouvrez le couvercle. Pour déverrouiller le clavier avec le couvercle fermé, appuyez sur une touche quelconque, puis sélectionnez Déverr. > OK.
- Il est possible d'appeler le numéro d'urgence international 112 même si le clavier est verrouillé
	-

Si vous saisissez trois fois de suite un code PIN erroné, PIN bloqué. Pour le débloquer, entrez le code PUK fourni par votre opérateur réseau. apparaît. Pour le débloquer, vous devez saisir votre clé personnelle de déblocage (PUK).

7

#### Couverture réseau

Les traits indiquent l'intensité du réseau GSM là où vous vous trouvez. Essayez de vous déplacer si vous éprouvez des difficultés à émettre un appel et si la couverture réseau est de mauvaise qualité. Aucun réseau indique que vous êtes hors de portée du réseau.

- **III** = Bonne couverture réseau
- **Fil** = Couverture réseau movenne

#### Etat de la batterie

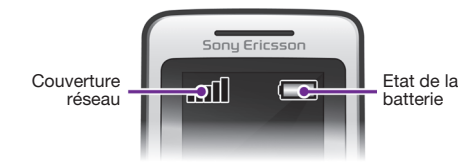

14

- Pour modifier le volume de l'écouteur pendant un appel Appuyez sur  $\bigcirc$  ou  $\bigcirc$ .
- 
- Pour émettre un appel international<br>1 En mode veille, maintenez la touche  $(\overline{0+})$  enfoncée jusqu'à ce qu'un signe + apparaisse à l'écran.
- sez le code du pays, l'indicatif régional (sans le zéro d'en-tête) et le numéro de téléphone.

#### Liste d'appels

Vous pouvez afficher des informations relatives aux appels récents.

et l'indicatif du pays. 3 Sélectionnez Enr. Pour écrire et envoyer un SMS En mode veille, appuyez sur  $\Box$ . Pour appeler un numéro à partir de la liste d'appels

En mode veille, appuyez sur  $\oslash$ . 2 Parcourez les onglets Tout, Répondus, Composés et Manqués.<br>3 Recherchez le nom ou le numéro et appuyez sur  $\oslash$ .

1 En mode veille, appuyez sur  $\circled{2}$ .<br>2 Sélectionnez l'onglet Tout > Options > Supprimer tout.

Les messages reçus sont enregistrés dans la Bte récept. Pour lire ou supprimer des messages reçus dans la boîte *de réception*<br>1 En mode veille, sélectionnez Menu > Messagerie > Bte

 $\rightarrow$  - Reportez-vous à la section Saisie de texte à la page 24.

Pour effacer la liste d'appels

2 Accédez au message que vous souhaitez lire ou supprimer 3 Pour lire le message, sélectionnez Affich. Pour supprimer le 13

- = La batterie du téléphone est complètement chargée
- $\Box$  = La batterie du téléphone est à plat
- $=$  La batterie du téléphone est en cours de chargement

## Appel

Vous devez mettre le téléphone sous tension et être à la portée d'un réseau.

#### Pour émettre un appel

- Pour ajouter un contact
- $\frac{1}{2}$  En mode veille, appuyez sur  $\frac{1}{2}$ . Faites défiler jusqu'à Nouveau contact et sélectionnez
- **Ajouter** 3 Faites défiler jusqu'à Nom : et sélectionnez Ajouter. 4 Saisissez le nom et sélectionnez OK.
- 5 Faites défiler jusqu'à Nouveau numéro : et sélectionnez
- Ajouter. Entrez le numéro, puis sélectionnez OK.
- Sélectionnez une option de numéro.
- Naviguez entre les onglets et champs pour ajouter des

Pour appeler un contact En mode veille, appuyez sur  $.$  Ne tenez pas le téléphone contre l'oreille lorsque vous utilisez le haut-parleur. Cela peut altérer l'ouïe.

Pour modifier un contact En mode veille, appuyez sur  $\Box$ 

- En mode veille, appuyez sur  $\mathbb Q$ .
- 2 Faites défiler jusqu'au contact, puis appuyez sur  $\circled{c}$ . Pour copier tous les contacts sur la carte SIM
- En mode veille, appuyez sur  $\mathbb Q$ . 2 Faites défiler jusqu'à Nouveau contact et sélectionnez

Faites défiler jusqu'au contact et sélectionnez Options

12

 $|D|$ 

Pour supprimer des éléments

numéros, des lettres et des images.

• Appuyez sur **c** pour supprimer des éléments comme des

En mode veille, vous pouvez utiliser les raccourcis clavier pour

• Appuyez sur  $\circled{r}$  à Ajouter, Suppr., Déplac. ou utilisez les

Pour utiliser les raccourcis des touches de navigation • Appuyez sur **D** pour rédiger un SMS ou un MMS, ou pour

• Appuyez sur [4] pour accéder à l'appareil photo. • Appuyez sur  $\overline{\mathbb{R}}$  pour accéder au lecteur audio. • Appuyez sur  $\Box$  pour accéder à vos contacts.

accéder directement à un menu.

enregistrer un message vocal.

Pour mémoriser une station radio dans la liste des stations • Recherchez la station radio, puis maintenez enfoncée la touche ( $\boxed{1}$ <sub>co</sub>) –  $\boxed{9}$  pour l'enregistrer dans la position correspondante

#### Pour mettre le téléphone sous tensio Maintenez enfoncée la touche ....

2 Saisissez votre code PIN si vous y êtes invité. Pour corriger des erreurs, appuyez sur  $\circ$ .

Choisissez une langue 5 Saisissez l'heure et la date, puis sélectionnez Enreg.

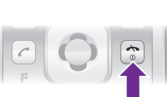

Pour mettre le téléphone hors tension Maintenez enfoncée la touche  $\textcircled{\tiny\text{F}}$ 

Pour régler le téléphone sur le mode Silence<br>• Maintenez enfoncée la touche (#-3).

Pour utiliser la touche de raccourci

**Raccourcis** 

raccourcis.

11

 $|\mathbf{v}|$ 

 $\overline{9}$ 

• Lorsque la radio fonctionne, appuyez sur la touche  $(\text{Im}) - \textcircled{\scriptsize{\textcircled{\small{1}}}}$ pour écouter la station radio de la position correspondante. .<br>Vous pouvez afficher des stations enregistrées dans Options > Stations > Sélect. position.

- Sélectionnez Options > Désactiver ou appuyez sur ... Pour afficher les options de la radio
- Lorsque la radio fonctionne, sélectionnez Options.
- Pour enregistrer un programme radio Sélectionnez Options > Enreg. radio pour démarrer
- l'enregistrement. 2 Sélectionnez Enreg. pour arrêter l'enregistrement. L'enregistrement est mémorisé dans Menu > Organiseur
	- > Gestionnaire fich. > Mes enr. radio.
- Ce service n'est pas disponible dans tous les pays.
- Pour lire une plage musicale
- 1 En mode veille, appuyez sur <sub>[D</sub>].<br>2 Faites défiler jusqu'à Plages et sélectionnez Ouvrir.
- Faites défiler jusqu'à la plage et sélectionnez Lire.
- Pour régler le volume
- Durant la lecture de musique, appuyez sur  $\bigoplus$  ou  $\bigoplus$ .
- Pour créer une liste de lecture
- En mode veille, appuyez sur ...
- Faites défiler jusqu'à Listes lecture et sélectionnez Ouvrir Faites défiler jusqu'à Nv liste lecture et sélectionnez Ajouter
- Entrez un nom, puis sélectionnez OK.
- 5 Accédez à une plage et sélectionnez Marqu. pour marquer les pistes que vous souhaitez ajouter. Pour parcourir un dossier, sélectionnez Ouvrir.
- Sélectionnez Ajouter
- Pour réduire le lecteur audio à l'écran
- Durant la lecture de musique, sélectionnez Réduire.
- Pour arrêter le lecteur audio lorsqu'il est réduit
- En mode veille, appuyez sur  $\mathbb{R}$ .
- Sélectionnez Ecran lect. > Ar

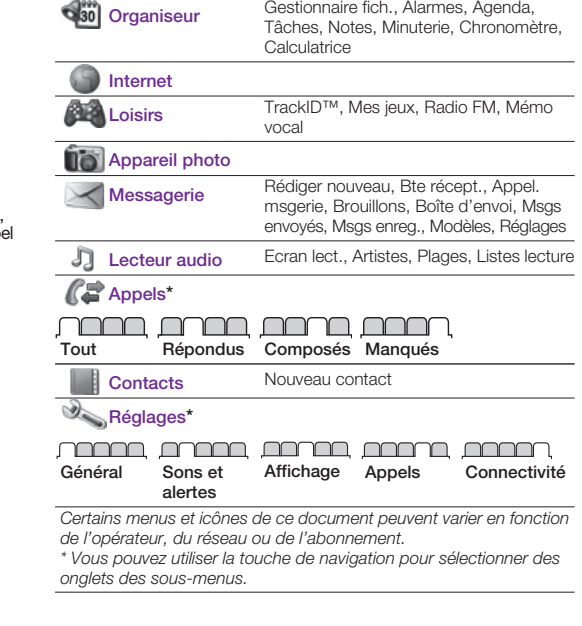

8

 $|\mathbf{v}|$ 

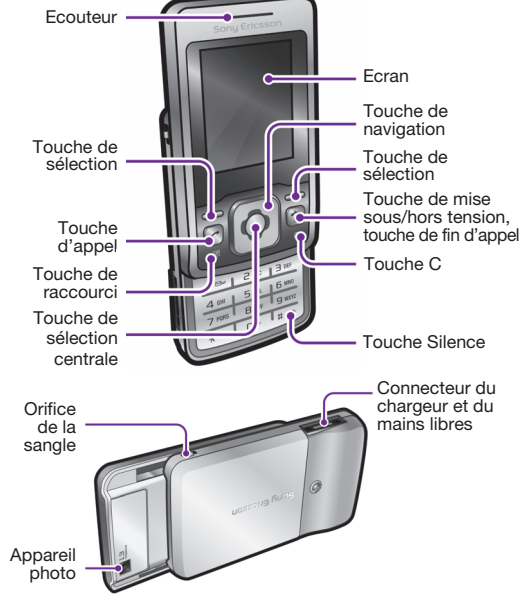

10

- Pour parcourir les menus<br>1 A partir du mode veille, appuyez sur **ig** pour sélection Appuyez sur (B), (D), **D**, B pour parcourir les menus.
- Pour sélectionner des éléments et des actions affichées à l'écran • Appuyez sur une des touches de  $s$ élection ou sur  $\blacksquare$ .

Ces icônes peuvent apparaître à l'écran.

Icône Description

Icône de la batterie. Une icône totalement verte indique que la batterie est complètement chargée Vous avez manqué un appel  $n$ Vous êtes en ligne  $\triangleright$ Le téléphone est réglé sur silence **Le clavier est verrouillé** Vous avez reçu un nouveau SMS Vous avez reçu un nouveau MMS Une alarme est activée Vous écoutez la radio Le Lecteur audio fonctionne ∩ Un mains libres est connecté La fonction Bluetooth est activée Un mains libres Bluetooth est connecté

### **O** Le haut-parleur est activé

## **Navigation**

15

SMS

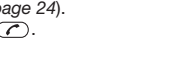

Vous devez disposer du numéro d'un centre de service qui vous est communiqué par votre fournisseur de services et qui est généralement enregistré sur la carte SIM. Il est possible que vous deviez saisir le numéro vous-même. Pour spécifier un numéro de centre de service

1 En mode veille, sélectionnez Menu > Messagerie > Réglages

> SMS > Centre service.

2 Si aucun numéro n'apparaît, entrez le numéro du centre de service en n'oubliant pas le préfixe d'appel international « + »

2 Sélectionnez SMS. Saisissez le message et sélectionnez Cont. 3 Sélectionnez un destinataire (Entrer n° téléph. ou Rech.

récept.

16

- Les MMS peuvent contenir du texte, des images et des sons.
- Vous devez définir un profil MMS et l'adresse de votre serveur de messages. Vous pouvez recevoir tous les paramètres de votre opérateur réseau sur le site www.sonyericsson.com/support.
- Pour créer et envoyer un MMS
- 

**MMS** 

- 1 En mode veille, appuyez sur **1**0.<br>2 Sélectionnez MMS.
- $\overline{3}$  Appuyez sur  $\overline{3}$  ou  $\overline{9}$  pour basculer entre la rédaction de texte et l'ajout des éléments. Sélectionnez Options pour sélectionner les options de rédaction.
- 4 Lorsque le message est prêt, sélectionnez Contin. selectionnez un destinataire (Entrer adr. email, Entrer n°
- téléph. ou Rech. contacts), puis sélectionnez Env. Les téléphones de l'expéditeur et du destinataire doivent
- isposer d'un abonnement prenant en charge les MMS.

## **Contacts**

Vous pouvez enregistrer les contacts dans la mémoire du téléphone ou sur la carte SIM. Vous pouvez copier les contacts de la mémoire du téléphone vers la carte SIM ou inversement.

- 2 Accédez au contact ou saisissez les premières lettres du contact à l'aide de la saisie multitape (reportez-vous à la section Saisie
- de texte à la page 24). Appuyez sur  $\overline{\mathcal{C}}$ .
- 17

 $n$  example in the consequence of  $\mathbb{C}$ .

contacts), puis sélectionnez Envoyer

**Messagerie** 

informations. 9 Sélectionnez Enreg.

Reportez-vous à la section Saisie de texte à la page 24.

Vous pouvez saisir le signe + et l'indicatif du pays avec chaque numéro du répertoire. Vous pouvez ainsi les utiliser tant dans votre pays qu'à l'étranger. Reportez-vous à la section Pour émettre un appel international à la page 14.

18

> Modif. contact. 3 Naviguez entre les onglets, modifiez les informations et

lectionnez Enreg. Pour supprimer un contact

- Options > Avancées > Copier vers SIM > Copier tout. Mémoire des contacts
- Le nombre d'entrées enregistrables dans Contacts dépend de la capacité de votre carte SIM. Pour vérifier l'état de la mémoire des contacts
	-
- 1 En mode veille, appuyez sur . 2 Faites défiler jusqu'à Nouveau contact et sélectionnez Options > Avancées > Etat mémoire.
	-
	-

19

## Radio

- Pour écouter la radio
- Connectez le mains libres au téléphone 2 En mode veille, sélectionnez Menu > Loisirs > Radio FM.
- Pour régler la radio
- Appuyez sur 1 ou D pour rechercher les stations manuellement.<br>• Appuyez sur A ou Q pour modifier le volume.
- Pour écouter une station radio enregistrée dans la liste des

stations

### Pour désactiver la radio

## Lecteur audio

Vous pouvez écouter des fichiers musicaux enregistrés dans la mémoire du téléphone. La musique s'arrête lorsque vous recevez ou émettez un appel et reprend lorsqu'il est terminé.

21

## Appareil photo

Votre téléphone comprend un appareil photo numérique qui permet de prendre des photos pour les enregistrer ou les envoyer. Les photos prises avec l'appareil sont enregistrées dans Menu > Organiseur > Gestionnaire fich. > Album app. photo. Le format est JPEG.

- Les photos téléchargées via des MMS, Internet ou Bluetooth sont enregistrées dans Images.
- Pour démarrer l'appareil photo et prendre une photo
- Ouvrez le couvercle. En mode veille, appuyez sur ...
- Utilisez  $\bigoplus$  et  $\bigoplus$  pour effectuer un zoom,  $\bigoplus$  et  $\bigoplus$  pour modifier la luminosité ou sélectionnez Options pour afficher les options de l'appareil photo.
- Sélectionnez Captur, pour prendre la photo. 5 Sélectionnez Enreg. pour enregistrer l'image ou Supprimer pour la supprimer
- Pour envoyer une photo sous forme de MMS
- En mode veille, sélectionnez Menu > Organiseur > Gestionnaire fich. > Album app. photo.
- 
- 2 Sélectionnez une image et Options > Envoyer > Par MMS.<br>3 Appuyez sur  $\bigcirc$ , saisissez du texte et sélectionnez Contin.<br>4 Sélectionnez un destinataire (Entrer adr. email, Entrer n°
- téléph. ou Rech. contacts), puis sélectionnez Env.
- Reportez-vous à la section Pour envoyer une photo avec Bluetooth à la page 32.

## Fonctions supplémentaires

#### Sonneries et thèmes

Les thèmes permettent de modifier l'aspect de l'écran.

- pour choisir une sonnerie ou Vibreur pour régler le vibreur.
- Pour sélectionner un son d'accompagnement des touches • En mode veille, sélectionnez Menu > Réglages > Sons et alertes onglet > Son des touches, puis sélectionnez une option

Pour sélectionner le volume, la sonnerie ou le vibreur 1 En mode veille, sélectionnez Menu > Réglages > onglet Sons

et alertes. 2 Sélectionnez Volume sonnerie pour régler le volume, Sonnerie

#### Pour sélectionner un thème

• En mode veille, sélectionnez Menu > Réglages > onglet Affichage > Thèmes et sélectionnez un thème.

Pour utiliser comme fond d'écran une photo prise avec l'appareil photo

• En mode veille, sélectionnez Menu > Réglages > onglet Affichage > Fond d'écran et sélectionnez une image.

23

#### Alarmes

#### signal. 4 Sélectionnez Enreg.

Vous pouvez définir un son ou la radio comme signal d'alarme. L'alarme retentit même si le téléphone est hors tension. Pour définir une alarme

 $|\tilde{\mathbf{v}}|$ TrackID™ est un service de reconnaissance des morceaux de musique. Rechercher des titres de chansons, des artistes et des noms d'album. Les paramètres Internet corrects doivent être définis dans votre téléphone. Reportez-vous à la section Internet à la page 29.

- 1 En mode veille, sélectionnez Menu > Organiseur > Alarmes. 2 Faites défiler jusqu'à une alarme, puis sélectionnez Modifier. Faites défiler jusqu'à Heure : et sélectionnez Modifier. Entrez une heure et sélectionnez OK.
- 4 Faites défiler jusqu'à Récurrence : et sélectionnez Modifier. Marquez les jours lors desquels vous souhaitez que l'alarme retentisse et sélectionnez Termin. Si vous ne sélectionnez aucun jour, l'alarme ne retentira que lors de la prochaine occasion.

 $\dot{\bullet}$  Pour plus d'informations sur le coût de ce service, adressezvous à votre fournisseur de services.

#### 5 Sélectionnez Enreg. pour activer cette alarme. Pour régler le signal d'alarme

 $-\bullet'$ - La saisie de texte prédictive s'opère en appuyant une fois sur chaque touche. Vous continuez à écrire le mot même s'il ne s'affiche pas correctement. Le téléphone utilise un dictionnaire pour reconnaître le mot, une fois que toutes ses lettres ont été saisies.

- 1 En mode veille, sélectionnez Menu > Organiseur > Alarmes. 2 Faites défiler jusqu'à une alarme, puis sélectionnez Modifier.
- 3 Sélectionnez l'onglet > Signal d'alarme : et sélectionnez un
- Si, par exemple, vous souhaitez écrire le mot « land », appuyez
- $\mathsf{sur}(\mathsf{F}), (\mathsf{F}), (\mathsf{F}), (\mathsf{F}),$  $\overline{\text{Si}}$  le mot ou le signe de ponctuation souhaité est affiché, annuvez sur (E-B) pour l'accepter et ajouter un espace. Pour accepte un mot sans ajouter d'espace, appuyez sur  $\Box$ .
- Si le mot ou le signe de ponctuation ne correspond pas<br>à celui souhaité, appuyez sur  $\bigcirc$  ou  $\bigcirc$  à plusieurs reprises pour afficher les autres mots sugge

#### Pour couper l'alarme

1 Lorsque l'alarme retentit, sélectionnez Silence. 2 Pour désactiver l'alarme, sélectionnez Désact. Pour répéter l'alarme, sélectionnez Répéter.

#### Un mains libres doit demeurer inséré pour utiliser la radio comme signal d'alarme. Le mains libres sert d'antenne, le signal d'alarme de la radio est reproduit par le haut-parleur.

24

### TrackID™

Lorsqu'un signal sonore retentit durant un appel, sélectionnez Répondre. L'appel en cours est mis en attente. 2 Sélectionnez Options > Permuter app. pour basculer entre les appels.

Pour refuser un deuxième appel • Lorsqu'un signal sonore retentit durant un appel, sélectionnez **Occupé** 

Pour rechercher des informations sur un morceau • Lorsque vous entendez une chanson via un haut-parleur, en mode veille, sélectionnez Menu > Loisirs > TrackID™.

### Saisie de texte

Pour saisir du texte, il existe deux méthodes : la saisie multitape ou la saisie intuitive.

> Pour afficher ou modifier vos numéros d'urgence personnels • En mode veille, sélectionnez Menu > Contacts > Nouveau contact > Options > N° spéciaux > N° urgence.

### Pour saisir du texte à l'aide de la saisie multitape

- Appuyez sur  $\circled{2} \circled{9}$  à plusieurs reprises jusqu'à ce que la lettre apparaisse. Appuyez sur  $\left(\frac{H-3}{2}\right)$  pour ajouter un espace.
- Appuyez sur  $\overline{p}$  pour saisir des signes de ponctuation.
- > N° msgerie voc. 2 Entrez le numéro de messagerie vocale et sélectionnez OK.
- Pour appeler votre service de messagerie vocale
- $\bullet$  En mode veille, maintenez enfoncée la touche  $(15)$

25

- 1 En mode veille, sélectionnez Menu > Réglages > onglet Général > Heure et date > Heure. 2 Sélectionnez Format et choisissez le format de l'heure.
- Saisissez l'heure et sélectionnez Enreg.
- Pour régler la date
- 1 En mode veille, sélectionnez Menu > Réglages > onglet Général > Heure et date > Date.
- Sélectionnez Format et choisissez le format de la date.
- Entrez la date, puis sélectionnez Enreg.

### Langue

Pour entrer du texte à l'aide de la saisie semi-automatique du texte

#### Pour ajouter un mot au dictionnaire

1 Lorsque vous rédigez le message, sélectionnez Options > Epeler le mot. 2 Entrez le mot à l'aide de la saisie multitape et sélectionnez

> En mode veille, sélectionnez Menu > Réglages > onglet Général > Sécurité > Verrou téléphone > Protection

### Insérer.

- En mode veille, sélectionnez Menu > Réglages > onglet Général > Sécurité > Verrou carte SIM > Modifier PIN.
- 2 Saisissez votre code PIN et sélectionnez OK. 3 Entrez un nouveau code PIN et sélectionnez OK.
- 4 Confirmez le nouveau code PIN en l'entrant à nouveau, puis sélectionnez OK.
- Utilisation des touches Maintenez enfoncée la touche (\*a/A) pour changer de méthode de saisie.
	- Appuyez sur  $(*\infty)$  pour basculer entre les majuscules et les minuscules.
- Maintenez enfoncée la touche (# b) pour changer de langue de saisie.
- Appuyez sur  $\circled{c}$  pour supprimer des caractères. Pour supprimer un mot entier, maintenez enfoncée la touche  $\circled{c}$ .
- Maintenez enfoncées les touches  $\overline{(\theta^+)}$   $\overline{(\theta)}$  pour entrer des nombres.

Pour jumeler un périphérique à votre téléphone<br>1 Veillez à ce que le téléphone et l'appareil soient visibles et

Le verrou du téléphone le protège contre toute utilisation non autorisée si les personnes qui ont volé l'appareil remplacent la carte SIM. Vous pouvez modifier le code de verrouillage du téléphone (qui est 0000 par défaut) par n'importe quel autre code personnel constitué de quatre chiffres. Si le verrou du téléphone est réglé sur Automatique, vous devez entrer votre code de verrou du téléphone seulement si vous changez de carte SIM

26

 $|\mathcal{Y}|$ 

### Appels multiples

Lorsque la mise en attente est activée, vous entendez une tonalité quand un deuxième appel vous parvient.

#### Pour activer la mise en attente des appels • En mode veille, sélectionnez Menu > Réglages > onglet

- 1 En mode veille, sélectionnez Menu > Réglages > onglet Général > Sécurité > Verrou téléphone > Protection  $\sim$  Activer
- 2 Entrez le code verrou du téléphone, puis sélectionnez OK

### Appels > Gérer les appels > Appel en attent. > Activer.

Pour répondre à un deuxième appel

### Appels d'urgence

Votre téléphone prend en charge les numéros d'urgence internationaux, par exemple le 112 et le 911. Grâce à ces numéros, vous pouvez normalement émettre un appel d'urgence dans n'importe quel pays, avec ou sans carte SIM, lorsque vous êtes à portée d'un réseau GSM.

**Pour émettre un appel d'urgence<br>• En mode veille, entrez le 112 (le numéro d'urgence international)<br>• et appuyez sur** *C***.** 

- 2 Entrez un nouveau code PIN et sélectionnez OK.
- 3 Confirmez le nouveau code PIN en l'entrant à nouveau, puis sélectionnez OK.

Pour jumeler votre téléphone et un mains libres Bluetooth Veillez à ce que le téléphone et le mains libres soient visibles 27

#### Messagerie vocale

Les appelants peuvent laisser un message vocal lorsque vous n'êtes pas en mesure de leur répondre. Demandez votre numéro de messagerie vocale auprès de votre opérateur.

#### Pour saisir votre numéro de messagerie vocale 1 En mode veille, sélectionnez Menu > Messagerie > Réglages

2 Accédez à la photo et sélectionnez Options > Envoyer > Via Bluetooth.

#### Agenda

2 Recherchez le fichier et sélectionnez Options > Gérer un fichier > Déplacer. 3 Naviguez jusqu'au dossier et sélectionnez Coller. Pour supprimer un fichier dans le Gestionnaire de fichiers 1 En mode veille, sélectionnez Menu > Organiseur > Gestionnaire fich. 2 Recherchez le fichier et appuyez sur  $\mathbb{C}$  ou sélectionnez

- Pour ajouter un rendez-vous à l'Agenda
- 1 En mode veille, sélectionnez Menu > Organiseur > Agenda.
- 28 met 12 september 2016.<br>Sélectionnez une date. 3 Faites défiler jusqu'à Nouveau RV et sélectionnez Ajouter.
- Entrez les informations et confirmez chaque entrée.
- 5 Sélectionnez Enreg.
- Pour afficher ou éditer un rendez-vous
- 1 En mode veille, sélectionnez Menu > Organiseur > Agenda.
- Sélectionnez une date.
- 3 Faites défiler jusqu'à un rendez-vous, puis sélectionnez Afficher. 4 Sélectionnez OK si vous avez terminé de visualiser ou sélectionnez Options > Modifier pour éditer le rendez-vous.

1 Mettez le téléphone sous tension et connectez le câble USB à un ordinateur et au téléphone. Le téléphone s'arrête dans ce mode, mais redémarre lorsqu'il est débranché. Sélectionnez Oui sur le téléphone pour démarrer la session

28

## **Verrous**

### Heure et date

#### Pour régler l'heure

es dans voirs cooppishe, vous pouver : • sur un ordinateur, visiter www.sonyericsson.com/support et demander l'envoi d'un SMS reprenant les paramètres requis.

Pour arrêter de naviguer sur Internet • Sélectionnez Options > Quitter navigat Vous pouvez sélectionner la langue des menus du téléphone.

Pour changer la langue du téléphone 1 En mode veille, sélectionnez Menu > Réglages > onglet Général > Langue > Langue téléphone.

2 Choisissez une langue.

35

Si cet appareil provoque des interférences nuisibles à la réception des<br>émissions de radio de télévision, ce qui peut être déterminé en le mettant<br>successivement hors et sous tension, l'utilisateur est invité à essayer<br>suc

suivantes :<br>
suivantes :<br>
- Réorienter ou déplacer l'antenne réceptrice.<br>
- Augmenter la distance séparant le dispositif du récepteur.<br>
- Raccorder le dispositif à une prise d'un circuit électrique différent<br>
- Chercher as

Pour modifier le code de verrouillage du téléphone 1 En mode veille, sélectionnez Menu > Réglages > onglet Général > Sécurité > Verrou téléphone > Modifier le code.

2 Saisissez le code actuel et sélectionnez OK. 3 Saisissez le nouveau code et sélectionnez OK.

4 Confirmez le nouveau code en le saisissant à nouveau, puis

sélectionnez OK.

Pour déverrouiller le téléphone

> Désactiver.

sélectionnez OK

2 Saisissez le code de verrouillage de votre téléphone et

**Dépannage** Vous pourrez aisément résoudre la plupart des problèmes vousEn cas d'oubli du nouveau code, vous devez rapporter votre téléphone à votre détaillant Sony Ericsson local.

34

 $40$ 

#### Pour modifier votre code PIN

#### Pour modifier votre code PIN2

- 1 En mode veille, sélectionnez Menu > Réglages > onglet Général > Sécurité > Verrou carte SIM > Modifier PIN2.
- Saisissez votre code PIN2 et sélectionnez OK.
- Entrez un nouveau code PIN2 et sélectionnez OK.
- Confirmez le nouveau code PIN2 en l'entrant à nouveau puis sélectionnez OK.

### Verrou du téléphone

#### Impossible de mettre le téléphone sous tension. Que faire ?

Essayez de charger complètement le téléphone. Raccordez le chargeur (en vous assurant que l'icône d'alimentation du chargeur est dirigée vers le haut) et chargez le téléphone pendant 2,5 heures.<br>Il est possible que l'icône de la batterie n'apparaisse pas à l'écran<br>avant que le téléphone se soit chargé pendant 30 minutes.

#### PIN bloqué. Pour le débloquer, entrez le code PUK fourni par votre opérateur réseau. Vous avez entré un code PIN erroné à 3 reprises. Débloquez la carte SIM à l'aide du code PUK fourni par votre opérateu

Pour activer le verrou du téléphone

33

#### Verrou de la carte SIM

Le verrou de la carte SIM protège contre toute utilisation non autorisée votre abonnement, mais pas le téléphone proprement dit. Si vous changez de carte SIM, le téléphone continue à fonctionner avec la nouvelle carte SIM. La carte SIM est généralement verrouillée d'origine. Dans ce cas, vous devez saisir un numéro d'identification personnel (PIN) chaque fois que vous mettez le téléphone sous tension. Si vous saisissez trois fois de suite un code PIN erroné, la carte SIM se bloque. PIN bloqué. Pour le débloquer, entrez le code PUK fourni par votre opérateur réseau. s'affiche. Pour le débloquer, vous devez saisir votre clé personnelle de déblocage (PUK). Les codes PIN et PUK sont fournis par votre opérateur

**C** Lorsque vous saisissez un code PIN ou PIN2 incorrect. le message PIN erroné Tentatives restantes : apparaît.

Pour débloquer votre carte SIM 1 Si le message PIN bloqué. Pour le débloquer, entrez le code PUK fourni par votre opérateur réseau. s'affiche, saisissez votre code PUK, puis sélectionnez OK.

We, Sony Ericsson Mobile Communications AB of<br>Nya Vattentornet<br>S-221 88 Lund, Sweden<br>S-221 88 Lund, Sweden<br>Sony Ericsson type AAB-1022171-BV<br>Sony Ericsson type AAB-1022171-BV<br>and in combination with our accessories, to whi EN 60950-1:2006, following the provisions of, Radio Equipment and Telecommunication Terminal Equipment Directive 1999/5/EC. Lund, March 2008

#### Shoji Nemoto, Head of Product Business Unit GSM/UMTS Ce produit est conforme à la directive R&TTE. (99/5/EC). CE0682

Hofe Nemo

**Certification FCC**<br>
Ce dispositif est conforme à l'alinéa 15 de la réglementation<br>
FCC. Son utilisation est soumise aux conditions suivantes :<br>
(1) is doispositif ne doit pas engendrer d'interférences nuisibles et<br>
(2) il

Ce dispositif a éfé testé et s'est avéré étre conforme aux limites imposées<br>à un dispositif numérique de Classe B conformément à l'Alinéa 15 des<br>Règlements de la FCC. Ces limites ont été définies pour assurer une<br>protectio

#### Pour activer le verrou de la carte SIM

1 En mode veille, sélectionnez Menu > Réglages > onglet Général > Sécurité > Verrou carte SIM > Protection > Activer. 2 Saisissez votre code PIN et sélectionnez OK.

réseau. 2 En mode veille, sélectionnez Menu > Réglages > onglet Connectivité > Bluetooth > Mains Libres.

32

prêts à être jumelés.

2 En mode veille, sélectionnez Menu > Réglages > onglet Connectivité > Bluetooth > Mes périphér. > Nouv. périph. pour rechercher des périphériques disponibles. 3 Sélectionnez un dispositif dans la liste. Entrez un code

d'accès le cas échéant.

et prêts à être jumelés.

#### 3 Sélectionnez Oui si vous ajoutez un mains libres Bluetooth pour la première fois ou sélectionnez Mon Mains Libres > Nv. mains libres si vous le jumelez à un autre mains libres Bluetooth.

### Pour recevoir un élément

- 1 En mode veille, sélectionnez Menu > Réglages > onglet Connectivité > Bluetooth > Visibilité > Afficher tél.
- 2 Lorsque vous recevez l'élément, suivez les instructions sur votre téléphone.

Pour envoyer une photo avec Bluetooth

1 En mode veille, sélectionnez Menu > Organiseur > Gestionnaire fich. > Album app. photo.

30

Pour déplacer un fichier jusqu'à un dossier dans le Gestionnaire

de fichiers

1 En mode veille, sélectionnez Menu > Organiseur

> Gestionnaire fich.

Options > Supprimer

Stockage de masse

Vous pouvez raccorder votre téléphone à un ordinateur à l'aide d'un câble USB afin de transférer des fichiers à l'aide de Stock. masse USB.

Pour utiliser le Stock. de masse

Stock. masse.

3 Sur l'ordinateur, ouvrez le dossier du téléphone pour afficher les fichiers et dossiers du téléphone. 4 Faites glisser et déplacez les fichiers entre le téléphone et l'ordinateur. 5 Sur l'ordinateur, retirez le disque amovible en toute sécurité pour

quitter la session Stock. masse.

 $22$ 

 $\lceil \cdot \rceil$ 

Utilisez uniquement un câble USB pris en charge par votre téléphone. Ne débranchez pas le câble USB de votre téléphone ou de l'ordinateur pendant le transfert des fichiers, car cela

pourrait endommager la mémoire du téléphone.

29

Internet

Pour naviguer sur Internet, vous devez définir les paramètres corrects dans votre téléphone. Si les paramètres ne figurent

pas dans votre téléphone, vous pouvez :

Pour sélectionner un profil Internet

• En mode veille, sélectionnez Menu > Réglages > onglet Connectivité > Réglages Internet > Profils Internet.

Sélectionnez un profil.

Pour commencer à naviguer sur Internet

1 En mode veille, sélectionnez Menu > Internet. 2 Sélectionnez Options > Aller à et sélectionnez une option.

Gestionnaire de fichiers

Vous pouvez utiliser le Gestionnaire de fichiers pour gérer des

fichiers enregistrés dans la mémoire du téléphone.

Pour afficher des informations sur un fichier dans le Gestionnaire

de fichiers

1 En mode veille, sélectionnez Menu > Organiseur

2 Naviguez jusqu'au fichier et sélectionnez Options

> Gestionnaire fich.

> Informations.

31

Technologie sans fil Bluetooth™ La technologie sans fil Bluetooth™ permet une connexion sans fil avec d'autres périphériques Bluetooth, tels qu'un mains libres

Bluetooth. Vous pouvez :

• connecter votre appareil à plusieurs périphériques en même

temps ;

• échanger des éléments.

Pour activer la fonction Bluetooth

• En mode veille, sélectionnez Menu > Réglages > onglet

Connectivité > Bluetooth > Activer.

Pour afficher ou masquer votre téléphone • En mode veille, sélectionnez Menu > Réglages > Connectivité onglet > Bluetooth > Visibilité > Afficher tél. ou Masquer tél.

La distance maximale recommandée entre deux périphériques Bluetooth est de 10 mètres (33 pieds), sans objets solides

entre les appareils.

Vérifiez s'il existe des lois ou des réglementations locales limitant l'utilisation de la technologie sans fil Bluetooth. Si elle n'est pas autorisée, veillez à ce la fonction Bluetooth soit

désactivée.

**Bluetooth** 

Si vous choisissez de le masquer, il ne pourra pas être identifié par les autres dispositifs utilisant la technologie sans fil

Sony Ericsson Mobile Communications AB

<u> AIO II DOI II II DOI II ANNI DOI AI DOI AI D</u>

Preflighted by **Conders Ex PASSED** FAILED

SE-221 88 Lund, Sweden

Sony Ericsson

www.sonyericsson.com

même, mais certains cas particuliers pourraient exiger un appel à votre fournisseur de services. Retirez la carte SIM avant de confier votre téléphone en réparation. Visitez www.sonyericsson.com/support pour plus d'informations.

#### Capacité de la mémoire et vitesse

Si vous n'avez pas redémarré le télépone depuis un certain temps, vous risquez de rencontrer des problèmes de capacité mémoire et de vitesse. Vous pouvez redémarrer le téléphone afin d'améliorer

sa capacité. 1 Mettez le téléphone hors tension et retirez le couvercle de la batterie. 2 Retirez la batterie du téléphone et remettez-la en place. 3 Replacez le couvercle de la batterie et remettez le téléphone

- 
- sous tension.

### Réinitialisation générale

En cas de problème avec votre téléphone, notamment si l'image clignote ou se fige, ou encore en cas de problème de navigation, vous devez réinitialiser le téléphone. • En mode veille, sélectionnez Menu > Réglages > Général

#### Le téléphone s'éteint automatiquement

Si votre téléphone se met hors tension durant son transport, qu'un objet se trouvant dans votre poche ou dans votre sac active

• Pour activer le verrouillage automatique, sélectionnez Menu<br>> Réglages > onglet Général > Sécurité > Verrouillage auto<br>> Activer.

probablement la touche de mise sous/hors tension.

- onglet > Réinitialiser, puis sélectionnez une option.
- avez apportées et rétablit les paramètres par défaut du téléphone. Réinitialise tout supprime toutes les données utilisateur comme

Réinit. réglages réinitialise toutes les modifications que vous les contacts, les messages, les images et les sons du téléphone.

37

#### Quel est le code de verrouillage de mon téléphone ?

Un code de verrouillage protège votre téléphone contre toute utilisation non autorisée. Si vous insérez une autre carte SIM dans l'appareil, vous devez entrer le code de verrouillage du téléphone. Par défaut, le code de verrouillage du téléphone est 0000.

### Quelle est la signification de ces messages d'erreur ?

Reportez-vous à la section Verrou de la carte SIM à la page 33.

Insérer SIM

numente concerne<br>uvelle carte SIM.

Votre carte SIM n'est pas correctement insérée, à moins qu'elle soit sale ou endommagée. Essayez les solutions suivantes : 1 Retirez la carte SIM. 2 Nettoyez les connecteurs de la carte SIM et du téléphone avec un linge doux ou un coton-tige. Vérifiez si la carte SIM est endommagée. 3 Insérez la carte SIM correctement dans le téléphone. Contactez votre opérateur réseau si vous avez besoin d'une

### Declaration of conformity for T303

Remarque importante : Certains services présentés dans ce Guide de<br>
Remarque importante : Certains services présentés dans ce Guide de<br>
R'utilisateur ne sont pas pris en charge par tous les réseaux. Cela s'applique<br>
aussi

d'auteur en vigueur. Vous êtes personnellement responsable du contenu<br>supplémentaire que vous téléchargez ou transmettez à partir de votre<br>téléphone mobile, pour lequel la responsabilité de Sony Ericsson ne peut<br>en aucun c contenu supplémentaire, vérifiez si vous possédez la licence adéquate<br>ou si vous y êtes autorisé. Sony Ericsson ne garantit pas la précision,<br>l'intégrité ou la qualité d'un contenu supplémentaire ou d'un contenu<br>tiers. En

tiers.<br>
Sony est une marque ou une marque déposée de Sony Corporation.<br>
Ericsson est une marque ou une marque déposée de Telefonaktiebolaget<br>
LM Ericsson. La technologie de saisie semi-automatique du texte est<br>
utilisée so

#### Déclaration Industrie Canada

Ce dispositif est conforme à la norme RSS-210 d'Industrie Canada.<br>Son utilisation est soumise aux conditions suivantes : (1) ce dispositif<br>ne doit pas provoquer d'interférence et (2) il doit accepter toutes<br>les interférenc

du Canada. Cet appareil numérique de la classe B est conforme à la norme NMB-003 du Canada.

### Sony Ericsson T303

GSM 900/1800/1900<br>Ce Guide de l'utilisateur est publié par Sony Ericsson Mobile Communic Ce Guide de l'utilisateur est publié par Sony Ericsson Mobile Communications<br>AB ou sa filiale nationale sans aucune garantie. Sony Ericsson Mobile<br>Communications AB peut procéder en tout temps et sans préavis à toute<br>améli aux programmes et/ou au matériel. De telles modifications seront toutefois<br>intégrées aux nouvelles éditions de ce Guide de l'utilisateur. Tous droits<br>réservés.

© Sony Ericsson Mobile Communications AB, 2008 Numéro de publication : 1210-3501.1

Les propriétaires de contenu utilisent la technologie de gestion des droits numériques Windows Media (WMDRM) pour protéger leur propriété intellectuelle, y compris les droits d'auteur. Ce dispositif utilise le logiciel WMDRM pour accéder à du contenu protégé par WMDRM. Si le logiciel WMDRM échoue dans sa protection du contenu, les propriétaires du contenu peuvent demander à Microsoft de révoquer la capacité du logiciel

à utiliser WMDRM pour lire ou copier du contenu protégé. La révocation<br>la riffecte pas le contenu non protégé. Lorsque vous téléchargez des licences<br>pour du contenu protégé, vous acceptez que Microsoft puisse inclure une<br>l

e a se conformer de maniere stricte a toutes les reglementations<br>maît qu'il est de son devoir d'obtenir les licences adéquates pour exporter, réexporter ou importer le logiciel. Le logiciel ne peut être téléchargé,<br>exporté ou réexporté (i) ni vers un ressortissant ou un habitant de Cuba,<br>de l'Irak, de l'Iran, de la Corée du Nord, de la Libye, du Soudan (cette liste pouvant être revue ultérieurement), ou vers un pays soumis<br>
à l'embargo par les Etats-Unis ; ni (ii) vers quiconque figurant sur la liste<br>
Specially Designated Nations du Département du Trésor américain ou sur

1210-3501.1